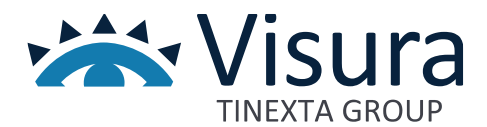

**IL GESTIONALE WEB PER L'ORDINE PROFESSIONALE**

# **Portale WEB**

Versione 1.0 giugno 2023

www.visura.it

# Sommario

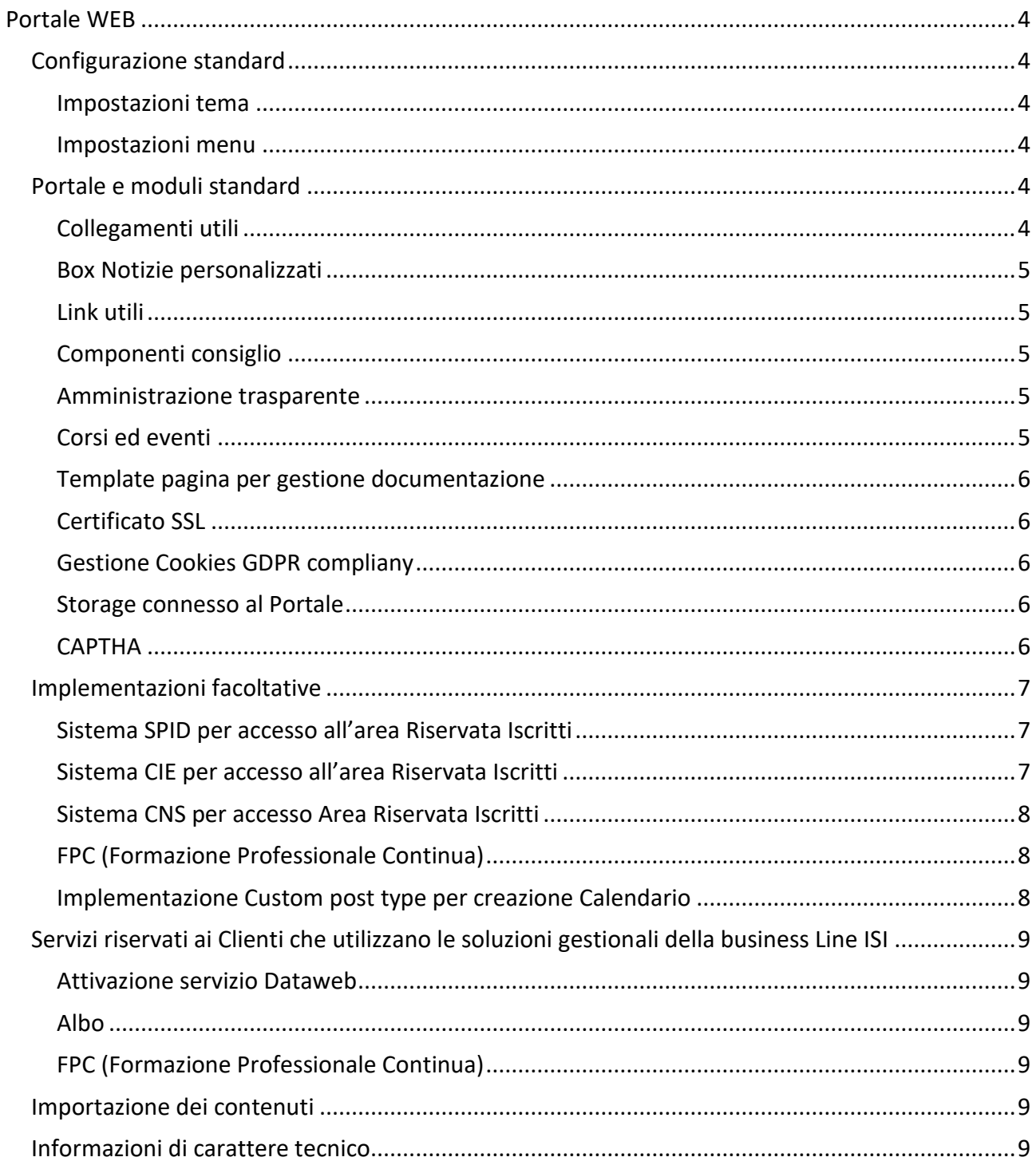

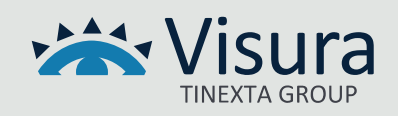

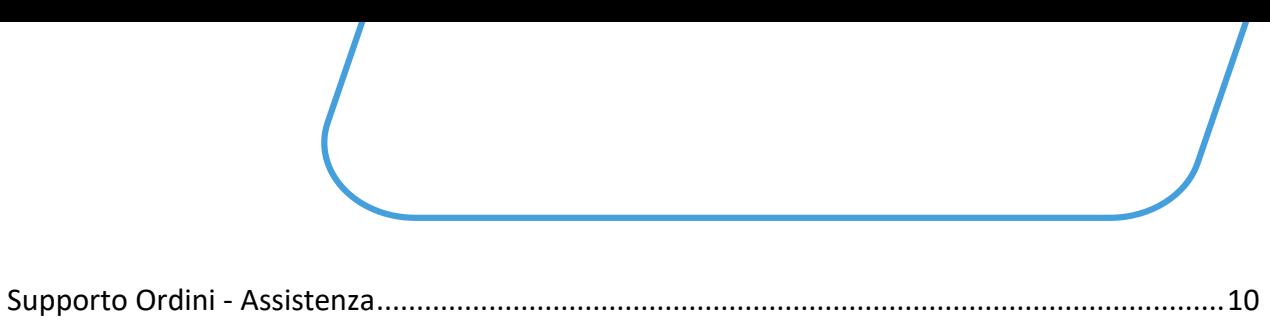

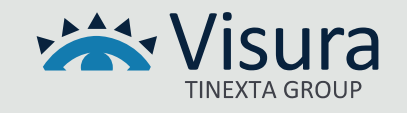

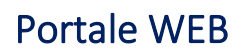

<span id="page-3-0"></span>Il servizio consiste nella fornitura, in modalità Software as a Service (SaaS), del portale istituzionale del Cliente (ES: Consiglio dell'Ordine, Organizzazione), basato su un CMS (*content management system*), sul quale sono state operate diverse personalizzazioni, secondo le specifiche necessità riferite al contesto.

La scelta tecnologica relativa al CMS è legata alla possibilità di consentire al Cliente di poter gestire i contenuti del portale stesso, attraverso una facile ed intuitiva interfaccia di amministrazione.

Il Portale web oggetto della fornitura rispetta i requisiti espressi dalle "*[Linee guida di design per i siti](https://docs.italia.it/italia/design/lg-design-servizi-web/it/versione-corrente/index.html)  [internet e i servizi digitali della Pubblica Amministrazione](https://docs.italia.it/italia/design/lg-design-servizi-web/it/versione-corrente/index.html)*", adottate da Agid con la [determina n.](https://trasparenza.agid.gov.it/archivio28_provvedimenti-amministrativi_0_123272_725_1.html)  [224/2022.](https://trasparenza.agid.gov.it/archivio28_provvedimenti-amministrativi_0_123272_725_1.html)

Il Portale web rispetta altresì i requisiti di accessibilità, trasparenza e anticorruzione, in base a quanto previsto dagli artt. 53 e 54 del codice dell'amministrazione digitale e dalle Linee guida accessibilità – PA e dalla delibera n. 201/22 di Anac.

# <span id="page-3-1"></span>Configurazione standard

#### <span id="page-3-2"></span>*Impostazioni tema*

È possibile impostare il colore principale del portale. E' consentito il caricamento del logo dell'Ordine, il posizionamento del menu (destra, sinistra, posizione centrale) e delle informazioni di carattere generale da inserire nel *footer*, quali: contatti telefonici, *e-mail*, PEC, indirizzo, codice fiscale, codice IPA e dichiarazione di accessibilità.

#### <span id="page-3-3"></span>*Impostazioni menu*

È possibile inserire le voci di menu fino a un terzo livello, visibili a cascata, sia per la visualizzazione *desktop* che nella modalità mobile.

Nel *footer* sarà possibile inserire delle voci di menu per accesso rapido fino al primo livello.

# <span id="page-3-4"></span>Portale e moduli standard

# <span id="page-3-5"></span>*Collegamenti utili*

Attraverso il modulo è possibile consentire l'inserimento di box in Homepage ove inserire *link* diretti o esterni da metterne in evidenza. I box sono visibili direttamente in Homepage e in primo piano. Nella Home è presente, quindi, una sezione con immagini e testo, caricate attraverso le funzioni di amministrazione, che rimanda a una pagina/sezione del sito, oppure direttamente a una pagina esterna (es. [www.repubblica.it\)](http://www.repubblica.it/)

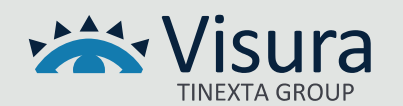

#### <span id="page-4-0"></span>*Box Notizie personalizzati*

È possibile inserire nella Home page del portale una sezione che riporta, in una sequenza di *box*, gli ultimi post presi da una determinata categoria di articoli creata in amministrazione. È possibile creare diverse sezioni per avere visione nella Home page degli ultimi post relativi a determinate categorie, da visualizzare separatamente o tutte insieme. A seconda delle esigenze espresse dal Cliente in fase di raccolta dei requisiti di dettaglio, è altresì possibile avere più sezioni che contengono rispettivamente, ad esempio, i post relativi a una sola categoria, gli ultimi post relativi a diverse categorie.

#### <span id="page-4-1"></span>*Link utili*

È possibile inserire, immediatamente sopra il *footer*, un *carousel* (elemento che consente di scorrere una serie di contenuti) a scorrimento orizzontale dove poter inserire logo e link di partner ufficiali e/o siti collegati con l'Organizzazione. Si tratta di una sezione con le medesime funzionalità di cui al paragrafo **Collegamenti utili**, dal quale si differenzia per la presenza in homepage di loghi o immagini che scorrono orizzontalmente in automatico, in modo di conferire al sito un effetto visivo dinamico. Attraverso le funzioni di amministrazione è inoltre possibile inserire loghi, testo e link, ordinandoli per importanza o , in alternativa, creando un ordine di visualizzazione orizzontale attraverso un semplice meccanismo di *drag & drop*.

#### <span id="page-4-2"></span>*Componenti consiglio*

Questo modulo permette al Cliente, tramite l'amministrazione del portale, di inserire i nomi dei Consiglieri, la loro carica all'interno del Consiglio, il sesso ed eventualmente una fotografia in formato immagine. È possibile ordinare il tutto spostando i dati grazie al sistema di *drag & drop*.

#### <span id="page-4-3"></span>*Amministrazione trasparente*

È possibile creare una sezione del portale dove vengono visualizzate, in maniera schematica, tutte le categorie precedentemente create nella relativa sezione attraverso le funzioni di amministrazione. Per ogni categoria saranno contenuti i relativi post/articoli, creati anch'essi nella sezione Amministrazione Trasparente presente in amministrazione dei contenuti. In ogni post/articolo saranno inoltre presenti, oltre a testo e titolo, anche eventuali allegati (pdf, doc, jpg, png e così via) caricati contestualmente alla creazione del post.

#### <span id="page-4-4"></span>*Corsi ed eventi*

È possibile creare una sezione nella home page del sito dove visualizzare corsi e/o eventi in corso. I post/eventi saranno inseriti attraverso le funzioni di amministrazione del portale, indicando la data, il titolo, la descrizione e altre informazioni utili che potranno essere aggiunte a seconda delle esigenze del Cliente.

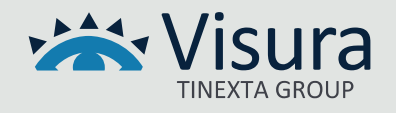

#### <span id="page-5-0"></span>*Template pagina per gestione documentazione*

È possibile creare diverse sezioni per la categorizzazione e l'inserimento di documenti appartenenti a determinate categorie, quali ad esempio: convenzioni, normative, documenti dell'Organizzazione. Tale soluzione può essere replicata in più pagine per evidenziare/separare le varie categorizzazioni dei documenti stessi a seconda delle esigenze del Cliente. Ad esempio, è possibile introdurre una pagina "Documenti Circolari" e una pagina "Documenti Patrocino a spese dello Stato", in modo di organizzare la documentazione in maniera puntuale e ordinata.

#### <span id="page-5-1"></span>*Certificato SSL*

Un certificato SSL è un certificato digitale che autentica l'identità di un sito web e consente di instaurare una connessione crittografata tra portale e visitatore. SSL è acronimo di Secure Sockets Layer, un protocollo di sicurezza che crea un link crittografato fra un server web e un browser web. Il certificato SSL protegge le connessioni a Internet e impedisce a malintenzionati di leggere o modificare le informazioni scambiate fra due sistemi.

#### <span id="page-5-2"></span>*Gestione Cookies GDPR compliany*

Il *tool* reso disponibile sul portale consente di gestire il *banner* relativo ai *cookies* impiegati e la relativa informativa.

Il *tool* consente al navigatore di avere evidenza preventiva di tutti i cookies impiegati, anche quelli di terze parti, offrendo all'utente la possibilità di fornire o meno il consenso all'impiego di uno o più determinati cookies, secondo quanto stabilito dalle Linee Guida dell'Autorità Garante della Protezione dei Dati Personali.

Il tool consente inoltre di creare e gestire un registro certificato dei consensi.

#### <span id="page-5-3"></span>*Storage connesso al Portale*

Al portale è connesso uno slot di archiviazione (storage) che può essere utilizzato per memorizzare immagini, video, testi e documenti secondo le esigenze del Cliente.

Lo slot standard connesso al portale è di 5GB. Superato lo spazio standard il Cliente avrà facoltà di acquistare slot di spazio aggiuntivo.

#### <span id="page-5-4"></span>*CAPTHA*

Impiego di una soluzione captcha non riconducibile alla soluzione reCaptcha di Google. Si tratta di un test che consente a un sistema di provare che l'interazione di una sessione di navigazione sta avvenendo con effettivo navigatore e non con un bot (che potrebbe avere intenzioni malevole).

Il Captcha viene impiegato nei form di raccolta dati all'interno del portale e fornisce, all'interno di un'immagine casuale la possibilità di fornire la soluzione ad un quesito che un bot non sarebbe in grado di risolvere.

In questo modo vengono bloccati sul nascere automatismi malevoli finalizzati, ad esempio, alla cancellazione di contenuti, scrittura di recensioni e commenti fasulli, sottrazione di password,

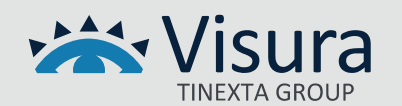

account o altri dati sensibili. Il test, infatti, pur poco complesso, può essere risolto esclusivamente dalle capacità umane.

# <span id="page-6-0"></span>Implementazioni facoltative

# <span id="page-6-1"></span>*Sistema SPID per accesso all'area Riservata Iscritti*

Il sistema di accesso con SPID è la soluzione che permette di accedere a tutti i servizi online della Pubblica Amministrazione con un'unica Identità Digitale utilizzabile da computer, tablet e smartphone. Maggiori informazioni sono riportate sul sito [www.spid.gov.it](https://www.spid.gov.it/)

Il login tramite SPID reindirizza l'utente autenticato verso la homepage del Portale oggetto dell'offerta e consente l'accesso a tutte le pagine e ai documenti accessibili solo agli Iscritti all'Organizzazione.

Il Portale verifica che l'utente che ha effettuato il login con SPID sia presente nella lista degli Iscritti e, nel caso di verifica positiva, fornisce all'utenza i privilegi per accedere alle aree riservate del Portale. Viceversa, qualora non venisse riscontrata la presenza dell'anagrafica nell'elenco iscritti, l'accesso alle aree riservate viene negato mostrando un messaggio che comunica all'utente la motivazione del mancato accesso (ES: non risulti iscritto all'Ordine, pertanto non puoi usufruire delle funzionalità riservate agli iscritti).

# <span id="page-6-2"></span>*Sistema CIE per accesso all'area Riservata Iscritti*

Il sistema di accesso con CIE (Carta di identità elettronica rilasciata dallo Stato Italiano) è la soluzione che permette di autenticarsi ai servizi online degli enti che ne consentono l'utilizzo e delle Pubbliche Amministrazioni.

L'autenticazione con CIE è possibile attraverso diverse modalità:

- "Computer" − Su postazioni di lavoro dotate di un lettore di smart card contactless installando il Software CIE;
- "Smartphone" − l'utente accede al servizio mediante uno smartphone dotato di interfaccia NFC e dell'app "Cie ID" (presente su Apple Store o Google Play) e con lo stesso effettua la lettura della CIE;
- "Computer più smartphone" − l'accesso al servizio avviene da computer e per la lettura della CIE, in luogo del lettore di smart card contactless, l'utente utilizza il proprio smartphone dotato di interfaccia NFC e dell'app "Cie ID"

Il login tramite CIE reindirizza l'utente autenticato verso la *home page* del Portale, concedendo l'accesso alle pagine e ai documenti accessibili solo agli Iscritti all'Organizzazione.

Il Portale verifica che l'utente che ha effettuato il *login* con CIE sia presente nella lista degli Iscritti e, nel caso di verifica positiva, fornisce all'utenza i privilegi per accedere alle aree riservate del Portale.

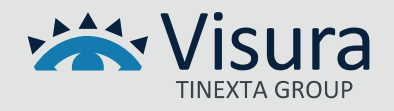

Viceversa, qualora non venisse riscontrata la presenza dell'anagrafica nell'elenco iscritti, l'accesso alle aree riservate viene negato mostrando un messaggio che comunica all'utente la motivazione del mancato accesso (ES: non risulti iscritto all'Ordine, pertanto non puoi usufruire delle funzionalità riservate agli iscritti).

### <span id="page-7-0"></span>*Sistema CNS per accesso Area Riservata Iscritti*

Il sistema di accesso con TS-CNS (Carta nazionale dei servizi) è la soluzione che permette al possessore di autenticarsi tramite il "certificato digitale" di autenticazione presente sul supporto di firma (smart card o dispositivo usb).

Requisiti necessari:

- avere una CNS attiva;
- accedere da una postazione che permetta la lettura della CNS;
- aver installato i driver della CNS, forniti da parte dell'Amministrazione emittente.

Il login tramite CNS reindirizza l'utente che si è autenticato verso la home page del Portale oggetto dell'offerta e concede l'accesso alle pagine e ai documenti accessibili solo agli Iscritti.

Il Portale verifica che l'utente che ha effettuato il login con TS-CNS sia presente nella lista degli Iscritti e, nel caso di verifica positiva, fornisce all'utenza i privilegi per accedere alle aree riservate del Portale. Viceversa, qualora non venisse riscontrata la presenza dell'anagrafica nell'elenco iscritti, l'accesso alle aree riservate viene negato mostrando un messaggio che comunica all'utente la motivazione del mancato accesso (ES: non risulti iscritto all'Ordine, pertanto non puoi usufruire delle funzionalità riservate agli iscritti).

# <span id="page-7-1"></span>*FPC (Formazione Professionale Continua)*

Attraverso le funzionalità di amministrazione del portale è possibile inserire manualmente gli eventi e renderli visibili nell'*home page* del portale o all'interno di una pagina dedicata.

Gli Eventi sono caratterizzati dai seguenti campi: Data, ora inizio, ora fine, locandina (file immagine o pdf), sede, costi, crediti formativi.

# <span id="page-7-2"></span>*Implementazione Custom post type per creazione Calendario*

Il Calendario permette di inserire singoli eventi caratterizzati dai seguenti campi: Titolo, Descrizione, Data e Allegato.

Gli eventi inseriti saranno riportati in una vista Calendario, con possibilità di visualizzare gli eventi per giorno, settimana o mese.

È possibile visualizzare il dettaglio dei dati inseriti nel singolo evento effettuando un click sull'evento mostrato nella vista calendario.

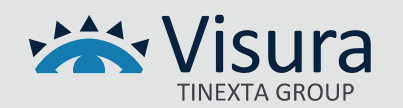

# <span id="page-8-0"></span>Servizi riservati ai Clienti che utilizzano le soluzioni gestionali della business Line ISI

#### <span id="page-8-1"></span>*Attivazione servizio Dataweb*

È possibile attivare un collegamento rapido che consente agli iscritti autenticati al portale attraverso SPID, CNS o CIE, di collegarsi al Dataweb. Il servizio permette all'iscritto di operare modifiche sull'anagrafica e visionare i dati presenti nel gestionale dell'Ordine. Per attivare questa opzione l'Ordine deve rendere disponibili i dati sul Dataweb attraverso la funzionalità presente all'interno del gestionale ISI.

# <span id="page-8-2"></span>*Albo*

È possibile creare una sezione del portale dove visionare l'elenco degli iscritti all'Ordine caricati dal gestionale mediante un webservice. L'elenco mostra gli iscritti in ordine alfabetico. Operando sulle intestazioni delle colonne è possibile modificare l'ordinamento, ad esempio visualizzando prima quelli radiati o sospesi. È consentita la ricerca dell'iscritto per nome o cognome. È possibile inoltre visionare ulteriori dati riferiti al singolo iscritto attraverso un click sull'icona relativa al dettaglio.

# <span id="page-8-3"></span>*FPC (Formazione Professionale Continua)*

È possibile creare una sezione del portale dove visualizzare gli eventi presenti sulla piattaforma FPC del gestionale ISI.

# <span id="page-8-4"></span>Importazione dei contenuti

L'importazione dei contenuti da altro portale può essere effettuata dalla società Visura S.p.A. fornendo alla stessa i dati testuali in formato Excel/csv (una riga per ogni notizia/contenuto). Nel tracciato dovranno essere indicati i riferimenti dei nomi dei file che dovranno essere collegati alla notizia/contenuto.

I *file* (img, pdf, doc) dovranno essere trasferiti su supporto digitale o con file compressi messi a disposizione dall'Organizzazione.

# <span id="page-8-5"></span>Informazioni di carattere tecnico

Il progetto applicativo prevede l'impiego di tecnologie di produzione ed impiego di middleware che garantiscono sicurezza ed affidabilità sia della componente applicativa che dei dati gestiti. È ospitato presso datacenter selezionato da Visura con un'architettura che prevede l'impiego server in alta affidabilità con mirroring in due distinte server farm dislocate sul territorio dell'Unione Europea che garantiscono elevati standard di sicurezza e disponibilità. La dislocazione geografica in due server farm ne permette l'utilizzo anche in caso di eventi catastrofici.

Lo spazio di memorizzazione assegnato al progetto è gestito con le misure di sicurezza tecniche ed

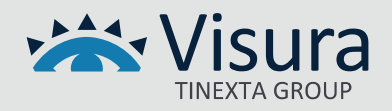

organizzative adeguate e regolarmente aggiornate in modo da mantenersi costantemente aderenti alla normativa vigente.

Le comunicazioni tra rete internet e la piattaforma applicativa sono effettuate esclusivamente utilizzando il protocollo sicuro HTTPS con certificati SSL/TLS di ultima generazione configurati sui web server di front-end.

I dati gestiti dalla componente applicativa sono sottoposti a copie di sicurezza (backup) secondo policy che prevedono frequenza giornaliera con una retention trimestrale.

# <span id="page-9-0"></span>Supporto Ordini - Assistenza

Il Supporto Ordini assicura al Cliente il servizio di assistenza e si occupa:

- della risoluzione di tutti gli interventi classificati come consulenza e assistenza formativa;
- di raccogliere e catalogare le eventuali richieste di manutenzione ordinaria;
- di provvedere a smistare le suddette richieste al team di manutenzione;
- di informare il Cliente sullo stato della propria richiesta.

Ciascun addetto, nell'assolvere ai servizi di assistenza, segue delle precise procedure di ingaggio per farsi carico della segnalazione.

I processi di fornitura del servizio comprendono:

- 1. il ricevimento della chiamata;
- 2. l'apertura del Trouble Ticket identificandone l'area applicativa in cui la segnalazione rientra;
- 3. l'eventuale cooperazione con il richiedente;
- 4. lo smistamento del Trouble Ticket a diversi livelli di competenza se necessario;
- 5. la raccolta della soluzione;
- 6. la comunicazione della soluzione al Cliente.

Il presidio di assistenza è attivo dalle ore 09.00 alle ore 13.00 e dalle ore 14.00 alle ore 18.00 nei giorni che vanno dal lunedì al venerdì.

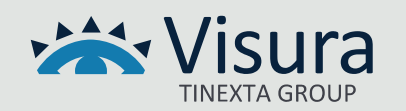